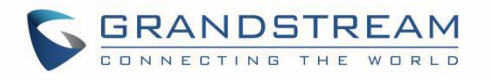

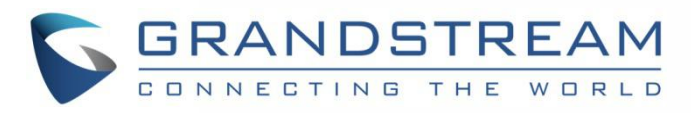

## Grandstream Networks, Inc. How to Use GDMS API **User Guide**

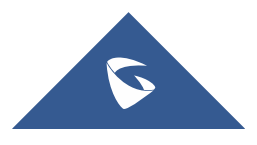

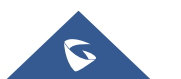

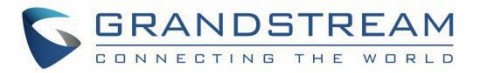

## **APPLY FOR API DEVELOPER**

GDMS platform opens API interfaces for public users. Users can apply for API Developer to use the services. Users can click to view the details about API interfaces.

API document access address: <https://doc.grandstream.dev/GDMS-API/>

1. Click on "**API Developer**" on the menu on the left side and click to apply for API Developer.

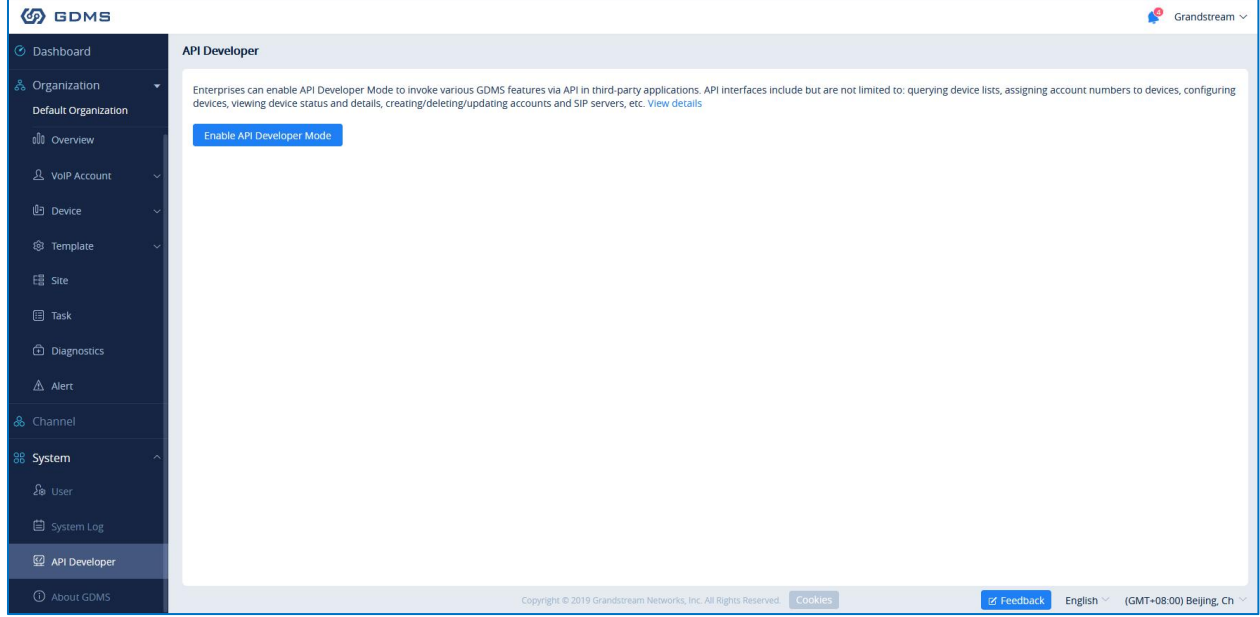

**Figure 1: API Developer**

2. Click on "Apply for API Developer", the GDMS platform will assign the API Client ID and secret key to the GDMS account, and the GDMS account can use the API Client ID and secret key to invoke the API interfaces.

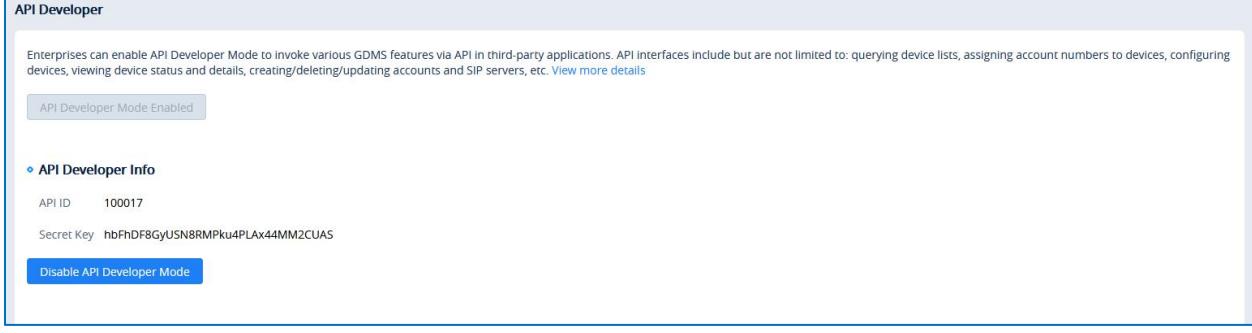

**Figure 2: Apply for API Developer**

3. If the user wants to disable API Developer feature, the user can click on "Disable API Developer" to stop invoking the API interfaces.

**Note**:

1. Call API Address:

The API Address is: https://{gdms\_domain}/oapi/xxx.

If your GDMS account is in US region, the {gdms\_domain} can be filled with www.gdms.cloud.

If your GDMS account is in EU region, the {gdms\_domain} can be filled with eu.gdms.cloud.

2.When the API Developer is disabled, the previous API secret key will be invalid, the user cannot invoke the GDMS interfaces. If the user tries to re-apply for the API Developer feature, the system will assign another secret key to the GDMS account.

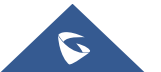